# **OBIEKTY KULTURY**

## *Charakterystyka*

*Moduł umożliwia prowadzenie rejestru obiektów kultury na terenie jednostki administracyjnej, przede wszystkim z punktu widzenia ich lokalizacji. Bogate narzędzia analiz przestrzennych umożliwiają wykonywanie zestawień i wydruków na temat konkretnych obiektów oraz ich rodzajów.*

### *Podstawa prawna*

*Ustawa z dnia 8 marca 1990 r. o samorządzie gminnym (t.j. Dz.U. z 2015 r., poz. 1515, z późn. zm.)*

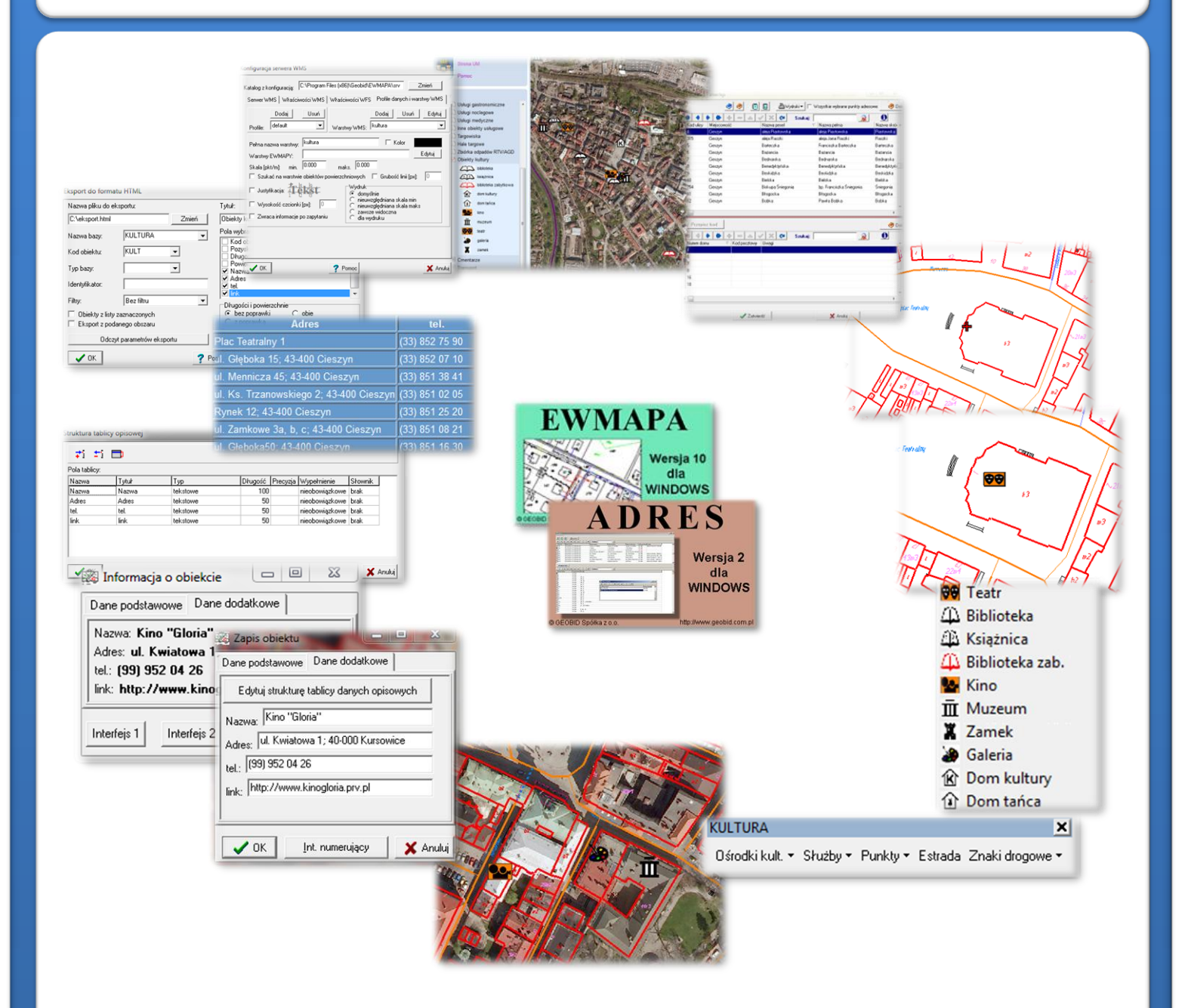

# ZAWARTOŚĆ MODUŁU

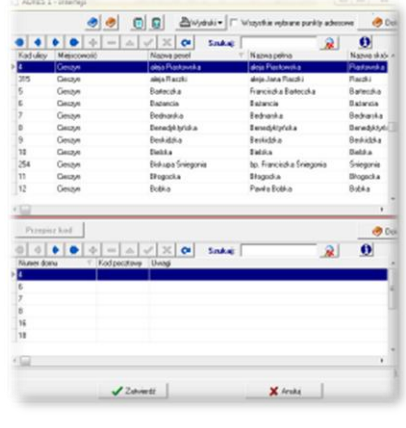

### *Odszukanie lokalizacji placówki (ADRES)*

*Jedną z funkcji modułu jest lokalizacja przestrzenna obiektów kultury. Można to wykonać na podstawie punktów adresowych. Zadanie to ułatwia baza adresowa prowadzona w programie ADRES. Połączenie bazy adresowej z częścią graficzną systemu zawartą w programie EWMAPA, daje z kolei możliwość określenia lokalizacji przestrzennej danego punktu adresowego. Lokalizacja ta odbywa się przez prosty interfejs, przy pomocy którego należy określić, przy jakiej ulicy, a następnie pod jakim numerem znajduje się budynek konkretnego obiektu kultury.*

### *Graficzne określenie lokalizacji punktu (EWMAPA)*

*Określenie położenia budynku, w którym znajduje się obiekt kultury może nastąpić poprzez symbol. Standardowo do EWMAPY podczas instalacji dodawane są biblioteki linii i symboli; wśród nich można wyróżnić biblioteki geodezyjne (zawierające symbole i linie zgodne z zasadami tworzenia mapy zasadniczej) oraz biblioteki do modułów związanych z gospodarowaniem przestrzenią (przykładowe symbole dla modułu znajdują się w pliku KULTURA.smb dołączanym do nowej wersji programu EWMAPA). W związku z faktem, iż nie zawsze biblioteki te dysponują niezbędnymi dla użytkownika symbolami lub wzorcami linii, każdy użytkownik EWMAPY ma możliwość utworzenia indywidualnych bibliotek i używania ich podczas pracy.*

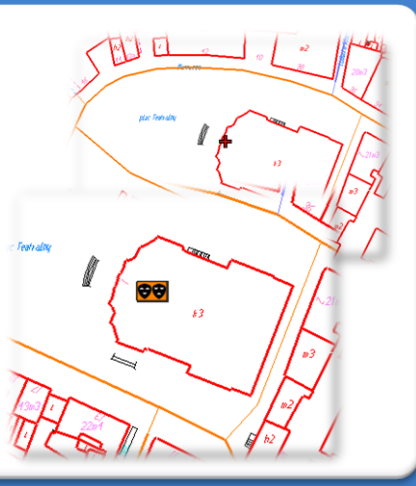

Informacja o obiekcie = BB

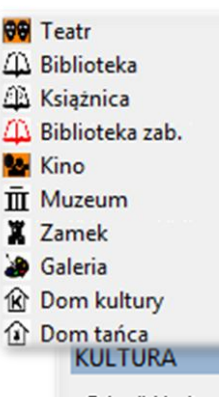

### *Menu aktywności i widoczności (EWMAPA)*

*Podczas wprowadzania danych dotyczących lokalizacji obiektów kultury, pracę ułatwia tak zwane menu, w którym mogą być zawarte najczęściej używane funkcje w programie. Menu w EWMAPIE dzieli się na dwa rodzaje, menu aktywności umożliwiające rysowanie (aktywowanie podwarstw oraz wybór odpowiedniej funkcji do rysowania) i menu widoczności umożliwiające odczytywanie na ekran określonych elementów mapy (wywołanie na ekran wybranych informacji, np. z modułu Obiekty kultury wszystkich teatrów równocześnie).*

 $\vert x \vert$ 

Ośrodki kult. ▼ Służby ▼ Punkty ▼ Estrada Znaki drogowe ▼

*Menu konfigurowane jest przez użytkownika, a wszystkie zawarte w nim funkcje zależą jedynie od rodzaju danych skonfigurowanychw bazie.*

### *Budowa bazy danych opisowych (EWMAPA)*

*Dane opisowe do każdego obiektu kultury można wprowadzać bezpośrednio*   $d$ o *jednopoziomowej tabeli wbudowanej w może być definiowana w zależności od potrzeb użytkownika. Podczas jej tworzenia, użytkownik dysponuje siedmioma rodzajami pól (np. tekstowe,*

*liczby całkowite, liczby rzeczywiste), a ich wybór determinuje rodzaj wprowadzanych danych i sposoby ich filtrowania. Aby ułatwić pracę z tabelą zintegrowaną, można słownikować pola. Słowniki mogą być tworzone przez użytkownika.*

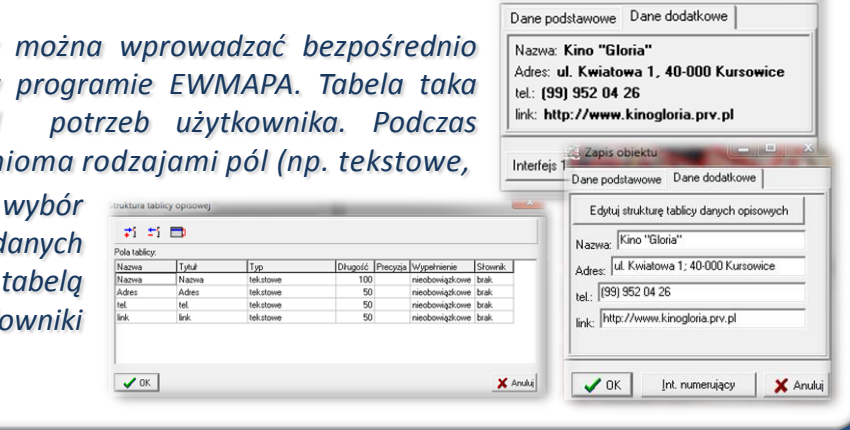

# ZAWARTOŚĆ MODUŁU

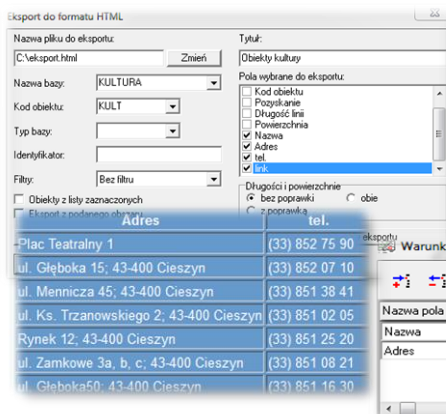

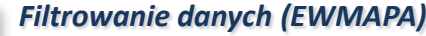

*Dane zawarte w zintegrowanej tabeli opisowej umożliwiają odszukiwanie (filtrowanie) obiektów kultury według określonych warunków, a także wykonywanie statystyk i wydruków. Zawartość wydruku może być redagowana przez użytkownika. Zestawienia*

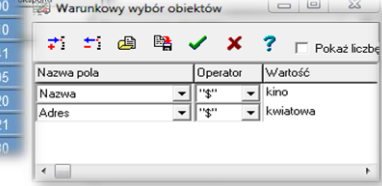

*mogą być tworzone w formacie HTML. Podczas wykonywania analizy poszczególne pola danych opisowych można przefiltrować przez fragment tekstu, wartość liczbową z zastosowaniem operatorów matematycznych lub też filtrować jednocześnie przez kilka pól.*

### *Serwer WMS (EWMAPA)*

*Dane o obiektach kultury mogą być prezentowane w geoportalu, umożliwia to program EWMAPA posiadający funkcję publikowania danych w Internecie. Wystarczy jedynie, aby dane były skonfigurowane (widoczne) w programie EWMAPA. Podczas konfiguracji geoportalu należy ustalić jakie profile będą funkcjonować w jego obrębie. Przez profile należy rozumieć możliwości dostępu do danych; mogą to być profile: chroniony (dostępny po zalogowaniu, np. dla jednostki gminnej) lub publiczny. Dla każdego profilu definiuje się następnie, jakie warstwy i w jakiej kolorystyce będą się wyświetlały. Jedną warstwę WMS może tworzyć dowolna liczba warstw lub podwarstw, szrafur, rastrów lub elementów baz działek.*

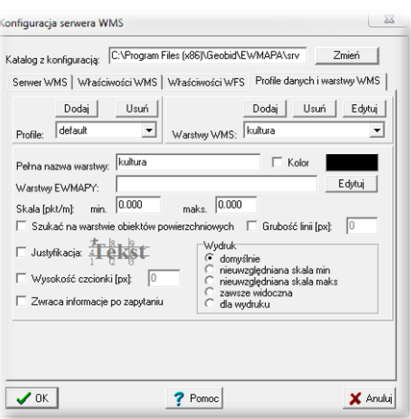

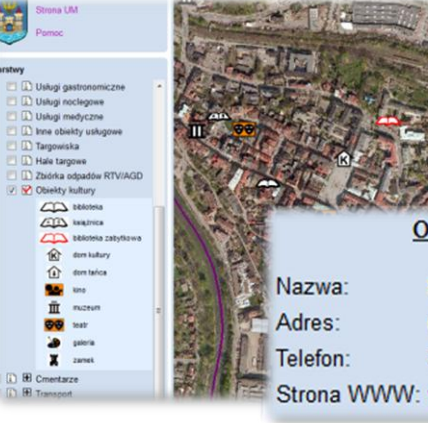

### *Publikacja danych w geoportalu (EWMAPA, przeglądarka internetowa)*

*Wszystkie dane dotyczące obiektów kultury, w tym dane graficzne wprowadzone w EWMAPIE, dane opisowe zawarte w zintegrowanej tabeli opisowej, a także dane z niektórych programów zewnętrznych*

Narzędzia:

Długość: 0 m

**OBIEKTY KULTURY** 

Biblioteka Miejska - Filia nr 2 ul. Cienciały 1, 43-400 Cieszyn 33 852 45 62

Strona WWW: www.biblioteka.cieszyn.pl

*(np. DOKUMENT), mogą być publikowane przez geoportal. Istotne jest, iż dane publikowane są na bieżąco i nie podlegają żadnej konwersji, są wyświetlane w geoportalu w takiej postaci, w jakiej zostały wprowadzone przez użytkownika.*

### *Poruszanie się po geoportalu (przeglądarka internetowa)*

*Obsługa geoportalu jest intuicyjna i bardzo przyjazna dla użytkownika. Przede wszystkim geoportal posiada rozbudowane możliwości pozycjonowania się na mapie. Użytkownik w razie potrzeby, może odszukać określoną działkę, w zależności od posiadanych danych na jej temat, przez całość numeru (złożonego z numeru obrębu oraz właściwego numeru działki) lub przez fragment*

*numeru. W podobny sposób działa wyszukiwanie przez adres, wystarczy jedynie zdeklarować nazwę ulicy, ewentualnie numer, a mapa spozycjonuje się w określonym miejscu. Wyszukiwanie można również wykonać przez współrzędne.*

### **Wyszukiwanie**

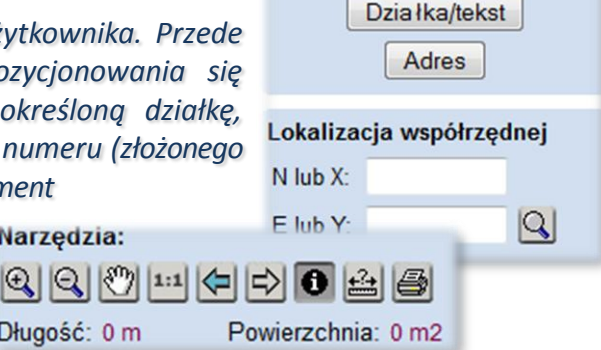

# **PROGRAMY OBSŁUGUJĄCE**

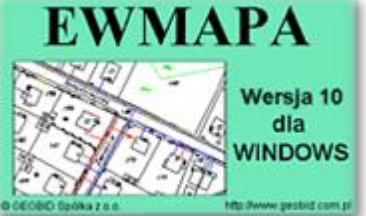

### *EWMAPA*

*Program jest oryginalną aplikacją obsługującą grafikę komputerową. Aplikacja została stworzona do infrastruktury informacji geograficznej funkcjonującej w Polsce. Program umożliwia prowadzenie graficznej bazy danych oraz powiązanie jej z danymi opisowymi (w postaci zintegrowanej tabeli lub zewnętrznej bazy danych) oraz wykonywanie analiz przestrzennych, będąc tym*

*samym podstawą Systemu Informacji o Terenie. Program został zaprojektowany na powszechnie dostępne komputery osobiste, umożliwiając instalowanie go nawet tam, gdzie aktualnie nie dysponuje się wystarczającymi środkami na założenie kompleksowego Systemu Informacji o Terenie. Dane w programie EWMAPA przechowywane są w pięciu podstawowych strukturach: działki, warstwy, obiekty, rastry, szrafury. Aplikacja umożliwia również wymianę danych (eksport i import) pomiędzy formatami .dxf oraz .shp.*

#### *ADRES*

*Program ADRES jest narzędziem do zakładania oraz prowadzenia rejestru wydanych numerów porządkowych nieruchomości w powiązaniu z ich lokalizacją przestrzenną. Do podstawowych funkcji programu ADRES należą: ewidencja ulic wraz z uchwałami, ewidencja numerów nieruchomości wraz z pismami (zawiadomieniami) czy połączenie adresu z obiektem adresowym*

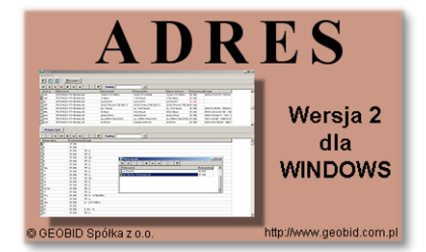

*w EWMAPIE. Aplikacja umożliwia porównanie bazy adresowej z innymi bazami oraz wykonywanie różnego rodzaju wydruków, np. wykazu ulic. Jest to program samodzielny, ale jego możliwości i wykorzystanie są widoczne przy połączeniu z programem EWMAPA, który umożliwia pozyskanie informacji opisowej dotyczącej adresu czy wskazanie szukanego adresu lub wszystkich adresów przy danej ulicy. Program ADRES jest też powiązany z programem MIESZKANIEC, a bardzo szeroko wykorzystywany jest w programie EKOKOSZ.*

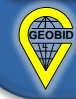